# **RECHERCHER SUR INTERNET : QUELQUES TRUCS**

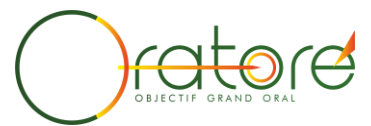

## **Définir ce que l'on cherche** :

Avant

Mots-clés

Syntaxe

**URL**

- •Quel type d'information ? Quel niveau de complexité ? Quelle langue souhaitée ?
- •Quelles limites géographiques ? Quelles limites dans le temps ? A quoi cette information va-t-elle servir ?

## **Le bon mot-clé pour un moteur de recherche !**

- •Utiliser des termes précis (spécifiques) puis élargir si besoin est. Tester des synonymes.
- Plutôt des noms (pas plus de trois au départ). Attention à l'ordre et aux majuscules/minuscules.

#### **Combiner les mots-clés !**

- •Utiliser les opérateurs booléens : ET (avoir les 2) / OU (l'un ou l'autre) / SAUF (sans)/ ADJ (mots à côté)
- Autres signes possibles : guillemets (expression exacte), ? (pour remplacer une lettre)? \* (n'importe quel caractère)
- **[URL](https://urfist.chartes.psl.eu/anciensite/old_cerise/p713.htm)**: emplacement d'un site internet et protocole utilisé tel que http, https (sécurisé), ftp (transfer[t de fichier\)](http://oratore.org/)<br>• Le nom de domaine identifie la nature du site: gouvernement... • Le nom de domaine identifie la nature du site: gouvernement…
- Le suffixe identifie le pays (.fr, .uk …) ou une catégorie générique (.biz, .museum, .aero, .info…)

## **Tracer ses recherches: Favoris (Marque-page/signet) et Historique**

- •Utiliser les Favoris pour enregistrer les sites. Créer des dossiers pour les trier. Vérifier les régulièrement.
- **Favoris** • Si vous perdez un site, vous pouvez le retrouver en recherchant dans votre historique

## Pour aller plus loin et mieux connaître les outils, voici une formation en ligne gratuite (Module 3 en particulier):<https://urfist.chartes.psl.eu/cerise/>

**S'en servir pour régler les paramètres du moteur de recherche.**

**Penser à régler la langue** 

**Utiliser les différentes catégories de recherche comme Google image ou Google Scholar…**